# ATM 接口 CRC 故障排除指南

## 目录

[简介](#page-0-0) [开始使用前](#page-0-1)  [先决条件](#page-0-2) [使用的组件](#page-0-3) [CRC 概述](#page-0-4) [检查哪个 CRC?](#page-1-0) [ATM CRC 错误的原因](#page-3-0) [故障排除步骤](#page-3-1)

# <span id="page-0-0"></span>简介

本文能够帮助您确定您的ATM接口上的循环冗余校验(CRC)错误的原因。

## <span id="page-0-1"></span>开始使用前

#### <span id="page-0-2"></span>先决条件

本文档没有任何特定的前提条件。

#### <span id="page-0-3"></span>使用的组件

本文档不限于特定的软件和硬件版本。

#### <span id="page-0-4"></span>CRC 概述

思科设备上 show interfaces 命令的输出包括很多计数器。CRC就是这样一种计数器,它可以计算 源发站或远端设备生成校验和与通过接收数据计算出的校验和不匹配的次数(即多少个信息包的校验 和不匹配)。通过执行此操作,CRC 能够检测传输期间对协议数据单元 (PDU) 的更改。由于我们要 确保目的地正确解释我们传达的数据,我们应该保留这个PDU的真实值,这一点非常重要。

CRC错误通常表示数据链路或接口本身的噪声、增益命中或传输问题。在以太网段上,CRC错误的 起因是冲突,或源自错误数据传输位置。在ATM接口上,当ATM网络提供商在交换机"网云"中丢弃 整个数据包的某些信元时,也会出现CRC错误。 这可以通过监控您每秒传输的信元和比特数量来执 行。您可以点击 [此处](//www.cisco.com/en/US/docs/internetworking/troubleshooting/guide/tr1922.html) 以获取关于管制的更多信息。当分段和重组(SAR)功能重新召集信元创建完全 信息包时,ATM接口检测丢失的所有信元。因此,ATM接口上的CRC错误可能指向流量整形和数据 流管理参数的不匹配。

注意: "输入错误计数器可跟踪CRC、""no buffer""、Runt、giants, frames, overruns, ignored, aborts和其他与输入相关的错误的总数。"因此,输入错误计数器的值等于或高于 CRC 计数器的值 。错误的发生、输入和输出差异不应该超过接口上的数据流的1.0 %。

以下是 show interfaces 命令输出的一个示例:

#### Router#**show interfaces atm 4/0** ATM4/0 is up, line protocol is up Hardware is cxBus ATM Internet address is 131.108.97.165, subnet mask is 255.255.255.0 MTU 4470 bytes, BW 100000 Kbit, DLY 100 usec, rely 255/255, load 1/255 ATM E164 Auto Conversion Interface Encapsulation ATM, loopback not set, keepalive set (10 sec) Encapsulation(s): AAL5, PVC mode 256 TX buffers, 256 RX buffers, 1024 Maximum VCs, 1 Current VCs Signalling  $vc = 1$ ,  $vpi = 0$ ,  $vci = 5$  ATM NSAP address: BC.CDEF.01.234567.890A.BCDE.F012.3456.7890.1234.13 Last input 0:00:05, output 0:00:05, output hang never Last clearing of "show interface" counters never Output queue 0/40, 0 drops; input queue 0/75, 0 drops Five minute input rate 0 bits/sec, 0 packets/sec Five minute output rate 0 bits/sec, 0 packets/sec 144 packets input, 31480 bytes, 0 no buffer Received 0 broadcasts, 0 runts, 0 giants 13 input errors, 12 CRC, 0 frame, 0 overrun, 1 ignored, 0 abort 154 packets output, 4228 bytes, 0 underruns 0 output errors, 0 collisions, 1 interface resets, 0 restarts

#### <span id="page-1-0"></span>检查哪个 CRC?

ATM 支持五个 ATM 适配层 (AAL)。AAL5将8字节的包尾附加到公共部分会聚子层协议数据单元 (CPCS-PDU),该数据单元由原始的第三层信息包(例如,IP信息包)组成,以后将分段成为53字节 的信元。当您用encapsulation aal5snap命令,配置永久虚拟电路(PVC)时,您便在告诉它使用此 AAL5包尾。您还要指定逻辑链路控制(LLC)或子网访问协议(SNAP)报头,这类似于使用以太网。

注意:在Cisco路由器上,术语"帧"、"AAL5帧"和"CPCS-PDU"在我们讨论ATM接口时都指同一概念  $\sim$ 

[请求注解\(RFC\)1483](http://www.ietf.org/rfc/rfc1483.txt?number=1483) ,ATM适配层5上的多协议封装,定义aal5snap封装,以及它应如何使用 AAL5报尾。CRC填充包尾的最后四个字节,并保护大多数CPCS-PDU,除实际CRC字段本身以外  $\sim$ 

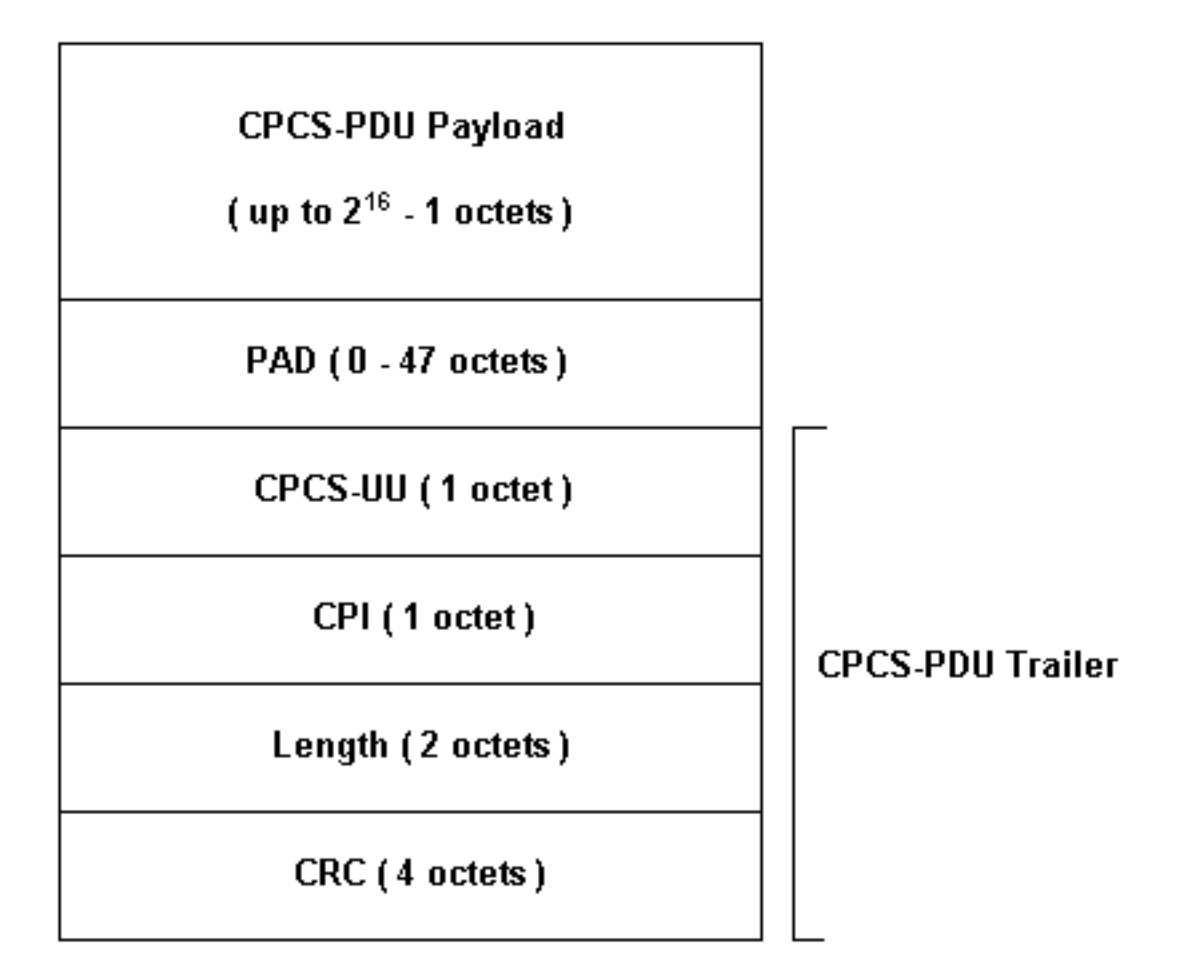

有多种型号的 ATM 接口可用于思科路由器。某些型号支持每个VC(虚拟电路)计数器,而其他计数 错误可能出现在所有接口。

Per-VC 计数器简化了排查 CRC 错误属于哪个特定 VC 的任务。例如,当您使用PA-A3时,您可以 首先使用show atm pvc vpi/vci命令,显示VC,从而搜集每个Vc的CRC统计数据。

注意:执行此操作时,请注意显示您指定的本地有效虚电路描述符(VCD)的列名(有时由系统自动 指定)和已配置的VPI/VCI对。接下来,使用 show atm pvc 命令查看 per-VC 信息。

请看下面的示例:

7206-1#**show atm vc** VCD / Peak Avg/Min Burst Interface Name VPI VCI Type Encaps SC Kbps Kbps Cells Sts 2/0 1 2 3 PVC F4-OAM UBR 2000 UP 2/0 2 2 4 PVC F4-OAM UBR 2000 UP 2/0 10 4 55 PVC SNAP UBR 155000 UP 2/0.125 40 40 45 PVC NLPID UBR 155000 UP 2/0.125 50 45 45 PVC NLPID UBR 155000 UP 4/0.2 1 16 32 PVC SNAP UBR 149760 UP 6/0 1 10 100 PVC SNAP UBR 44209 UP 7206-1#**show atm pvc ?** ppp PPP over ATM information interface <0-255> VPI/VCI value(slash required) <1-65535> VCI WORD Connection Name | Output modifiers

ATM6/0: VCD: 1, VPI: 10, VCI: 100 UBR, PeakRate: 44209 AAL5-LLC/SNAP, etype:0x0, Flags: 0xC20, VCmode: 0x0 OAM frequency: 0 second(s), OAM retry frequency: 1 second(s), OAM retry frequency: 1 second(s) OAM up retry count: 3, OAM down retry count: 5 OAM Loopback status: OAM Disabled OAM VC state: Not Managed ILMI VC state: Not Managed InARP frequency: 15 minutes(s) Transmit priority 4 InPkts: 0, OutPkts: 116261, InBytes: 0, OutBytes: 4999250 InPRoc: 0, OutPRoc: 116261, Broadcasts: 0 InFast: 0, OutFast: 0, InAS: 0, OutAS: 0 InPktDrops: 0, OutPktDrops: 0 CrcErrors: 0, SarTimeOuts: 0, OverSizedSDUs: 0 OAM cells received: 0 F5 InEndloop: 0, F5 InSegloop: 0, F5 InAIS: 0, F5 InRDI: 0 F4 InEndloop: 0, F4 InSegloop: 0, F4 InAIS: 0, F4 InRDI: 0 OAM cells sent: 0 F5 OutEndloop: 0, F5 OutSegloop: 0, F5 OutRDI: 0 F4 OutEndloop: 0, F4 OutSegloop: 0, F4 OutRDI: 0 OAM cell drops: 0 Status: UP

**[RFC 2515定](http://www.ietf.org/rfc/rfc2515.txt?number=2515) 义CrcErrors**, 如下所示:

al5VccCrcErrors OBJECT-TYPE SYNTAX Counter32 MAX-ACCESS read-only STATUS current DESCRIPTION "The number of AAL5 CPCS PDUs received with CRC-32 errors on this AAL5 VCC at the interface associated with an AAL5 entity."  $::=$  { aal5VccEntry 3 }

#### <span id="page-3-0"></span>ATM CRC 错误的原因

以下是导致 ATM CRC 错误的一些潜在原因:

- 与 ATM 接口连接的一个或更多 VC 上由于 ATM 云中的流量管制而丢弃了信元。
- 数据链路设备上出现噪声、增益命中数或者其他传输问题。
- ATM 接口出错或出现故障。

show interfaces 命令输出显示 CRC 错误计数。这些错误提示当SAR重新组装信息包和检查CRC时 ,计算出的CRC值与所组装的信息包的CRC域的值不匹配。

#### <span id="page-3-1"></span>故障排除步骤

要确定您正遇到的问题的原因,请遵从下面列出的故障检修步骤:

- 确定CRC计数器是否增加,或者它是否是现在已被更正的某个问题的历史值。在几个小时或几 1. 天的时间内执行若干次 show interfaces atm 命令。在适当的情况下,清除计数器以便进行故 障排除。该回路是否是新回路?该回路是否曾正常运行而不出现 CRC 错误?
- 确定何时出现了 CRC 错误。它们在每天某个固定时间或高数据流时期发生吗?如果是这样 2.,则可能是超出了与您的 ATM 服务提供商约定的流量整形参数。检查交换云,确定是否存在

拥塞。这也许需要询问服务提供商。与您的提供商确认流量整形参数。请向您的提供商询问 ,是否在设置为1的ATM报头中发现了拥有信元丢失优先权(CLP)位的信元。 服务提供商是 否记录了在其交换机接口上丢弃的信元?使用ping和各种大小的IP信息包,测试线路,点击此 处,了解更详细的信息。

- 3. 确定硬件是否出现了故障。尝试调换硬件或端口。进行本地环回测试,在测试中,您将对您自 己的接口执行 ping 操作。可在 [此处找](//www.cisco.com/warp/customer/121/atmloopback.html)到有关环回的详细信息。在主 ATM 接口上使用 loopback diagnostic 和 atm clock internal 命令创建软环回。Loopback diagnostic只能将循环 传输到本地接口的接收位置,并有效隔离网络或数据链路。注意:ATM接口通常从线路派生时 钟。当被安置在回环诊断时,ATM接口不能从线路获取计时,因此您需要使用带有atm clock internal命令的本地振荡器。如果可以,完成测试后请将时钟源返回线路。创建硬环回,连接 光纤串,从传输端(TX)传输到接收端(RX)。单[击Troubleshooting ATM CRC Errors\(排除ATM](/content/dam/en/us/support/docs/asynchronous-transfer-mode-atm/permanent-virtual-circuits-pvc-switched-virtual-circuits-svc/10434-loopback-diagnostic.mp4) [CRC错](/content/dam/en/us/support/docs/asynchronous-transfer-mode-atm/permanent-virtual-circuits-pvc-switched-virtual-circuits-svc/10434-loopback-diagnostic.mp4)误故障)查看环回线路和环回诊断命令上的视频。
- 在线路上执行回环测试,以确定CRC错误是否指向噪声或其他传输问题。在两个 ATM 接口上 4. 创建测试 PVC 并分配 IP 地址。如果可能,请创建点对点子接口。然后使用多种字节大小,进 行扩展 ping 测试。CRC 是否随某些数据包大小增加?在远程 ATM 路由器接口上使用 loopback line 命令。loopback line命令将远端的接收方循环回发送方,这样,本地接口现在执 行SAR的重新组装功能。如果远程接口记录了CRC,CRC是否会在本地接口上进行,而远程 接口在环回线路中?如果这样,结果建议Cisco硬件正确地发挥作用,并且传输路径引出问题 。单[击loopback line](/content/dam/en/us/support/docs/asynchronous-transfer-mode-atm/permanent-virtual-circuits-pvc-switched-virtual-circuits-svc/10434-loopback-line.mp4)观看有关此命令如何工作的视频。
- 5. 记录 **debug atm errors** 生成的调试信息。此debug命令是不能入侵的,并且通常能在生产接口 上启用。

通过执行这些步骤,您应该能够查明您所遇到的CRC错误的原因。